**JAK KORZYSTAĆ** Z PAKIETU **I EDYTOWAĆ GRAFIKI** 

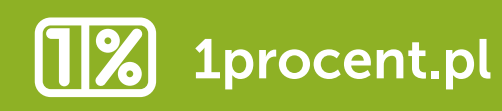

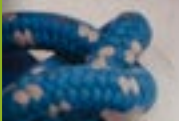

### SPIS TREŚCI

- 1. Wstep
- 2. [Co znajduje się w](#page-3-0) pakiecie
- 3. [Jak pisać copy w](#page-5-0) postach
- 4. [Jakich zdjęć używać](#page-6-0)
- 5. [Czego nie wolno robić](#page-7-0)
- **6.** Facebook
- 7. [Instagram](#page-9-0)
- 8. [Ulotka](#page-11-0)
- 9. [Kalendarzyk](#page-14-0)
- 10. [Notatka prasowa](#page-15-0)
- 11. [Wzór mailingu/ listu do rodziców](#page-15-0)
- 12. [Mapa KRS](#page-15-0)
- 13. [Numery KRS chorągwi](#page-16-0)

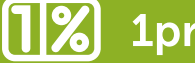

<span id="page-2-0"></span>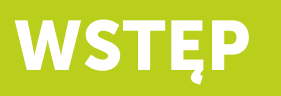

Przekazujemy wam efekt prac na kampanią 1% dla ZHP. Zdecydowaliśmy się kontynuować zeszłoroczną propozycję "Sprawności na całe życie". Uważamy, że warto podkreślać praktyczne umiejętności, jakie zdobywa się w ZHP. Chcemy, aby ludzie kojarzyli nas z konkretnymi kompetencjami i kwalifikacjami, które nabywa się dzięki członkostwu w największej organizacji wychowawczej w Polsce.

Podobnie jak w zeszłym roku podatnicy będą mogli zostać rozliczeni przez urząd skarbowy, który wypełni za nich zeznania podatkowe. Następnie będą akceptować wygenerowany PIT lub wprowadzać zmiany, w tym wskazać organizację pozarządową, której przekażą swój 1% podatku dochodowego.

Przypominamy, że urząd skarbowy nie ma prawa nakazywać przekazywania 1% dla wybranej przez siebie OPP. To podatnicy decydują, komu przypadnie ich część podatku. Jeśli podatnicy po raz pierwszy określają organizację, muszą wybrać z listy jej numer KRS oraz wskazać cel szczegółowy.

Co ważne, usługa Twój e-PIT automatycznie wskazuje tę organizację pożytku publicznego, na którą w ubiegłym roku dany podatnik przekazał 1% podatku. Chcąc zmienić organizację, należy edytować dane.

Mamy nadzieję, że stworzony materiał pomoże wam przypomnieć innym o tej możliwości oraz wypromować ideę przekazywania 1% podatku. Dzięki udostępnionym materiałom dotrzecie do osób, które mogą przekazać swój 1% podatku.

Przekazujcie cały pakiet, jak największej liczbie osób w waszych chorągwiach, hufcach czy szczepach. Dzięki niemu dotrzecie przede wszystkim do rodziców waszych podopiecznych, ale nie tylko.

Mamy nadzieję, że pakiet udostępnionych materiałów okaże się pomocny, a dzięki jego konsekwentnemu używaniu idea przekazania 1% na ZHP stanie się powszechnie rozpoznawalna społecznie.

Wykorzystajcie pakiet mądrze i skutecznie. W razie problemów i pytań prosimy o kontakt na [promocja@zhp.pl.](mailto:promocja%40zhp.pl?subject=)

### <span id="page-3-0"></span>CO ZNAJDUJE SIĘ W PAKIECIE?

### 1. Facebook

- coverphoto
	- 5 gotowych ze zdjęciem i z KRS ZHP (5 kolorów)
	- 5 ze zdjęciem do uzupełniania o KRS (5 kolorów
	- 5 edytowalnych do uzupełniania o KRS i zdjęcie (5 kolorów)
- grafiki do postów
	- 6 gotowych ze zdjęciem i KRS ZHP (5 kolorów)
	- 6 ze zdjęciem do uzupełnienia o KRS (5 kolorów)
	- 6 edytowalnych do uzupełnienia o KRS i zdjęcia(5 kolorów)
- 6 copy do postów

#### 2. Instagram

- Feed
	- 6 gotowych grafik tworzących wspólną kompozycję ze zdjęciami i KRS ZHP
	- 6 grafik tworzących wspólną kompozycję ze zdjęciami do uzupełniania o KRS
	- 6 grafik tworzących wspólną kompozycję do uzupełniania o KRS i zdjęcia
- 6 copy do postów
- Insta Story
	- 5 gotowych grafik z KRS ZHP (5 kolorów)
	- 5 grafik do uzupełnienia o KRS (5 kolorów)

#### 3. Ulotka

- gotowa ze zdjęciem i KRS ZHP

- ulotka ze zdjęciem i do uzupełnienia o KRS i w miarę potrzeb logo

- ulotka do uzupełnienia o KRS, zdjęcie i w miarę potrzeb logo

\* szablon do form drukowanych w pdf przygotowany pod wydruk w drukarni zawiera spady

#### 4. Kalendarzyk

- gotowy
- kalendarzyk do uzupełnienia o KRS

 \* szablon do form drukowanych w pdf przygotowany pod wydruk w drukarni zawiera spady

#### 5. Notatka prasowa

Wzór mailingu/ listu do rodziców

Dodatkowo na fanpage'u ZHP znajdziecie NAKŁADKĘ NA ZDJĘCIE PROFILOWE. Zachęcamy do nałożenia jej na swoje zdjęcie!

Wszystkie materiały w pakiecie są do wykorzystania. Możecie też tworzyć własne posty ze zdjęciami i copy. Pamiętajcie, aby grafik przeznaczonych na Facebooka nie publikować na Instagramie i na odwrót. Mają one inne formaty i będą wyglądać nieprofesjonalnie, co może zniechęcić odbiorców.

### <span id="page-5-0"></span>JAK PISAĆ COPY DO POSTÓW?

### 1. PAMIĘTAJCIE O HISTORII, KTÓRĄ OPOWIADAMY

Hasłem kampanii są "SPRAWNOŚCI NA CAŁE ŻYCIE".

Są to umiejętności przydatne w życiu, których uczy ZHP. Zdobywają je zuchy, harcerze, harcerze starsi i wędrownicy. W każdej metodyce są to inne umiejętności, ale zawsze są przydatne na całe dorosłe życie.

Przygotowane przez was posty powinny pokazywać umiejętności, które zdobywa się na zbiórkach, biwakach czy obozach. Pomagają one we wszechstronnym rozwoju dzieci i młodzieży przez nieustanne stawianie wyzwań. Zdobyte w ZHP umiejętności przydają się nie tylko w późniejszym życiu, ale też od razu po zbiórce. To może być przygotowywanie posiłków, organizacja podróży, nauka czytania mapy, udzielanie pierwszej pomocy czy załatwianie różnych spraw w urzędach.

W pakiecie znajdziecie przykładowe posty na Facebooka i Instagram (zdjęcie i copy).

### 2. JAKIE POWINNO BYĆ COPY?

Pisząc o tym, dlaczego warto przekazać 1% podatku na rzecz ZHP pamiętajcie, że nie wszyscy muszą wiedzieć czym zajmuje się ZHP.

Miejcie w pamięci, że sprawności na całe życie to niesamowita przygoda w gronie przyjaciół, która poza wspomnieniami przyniesie praktyczne umiejętności.

Utrzymujcie treść posta w pozytywnym i szczerym tonie. W tekście, warto też przekazać, że ZHP jest największą organizacją wychowawczą w Polsce.

W swoich postach pokażcie, jakie dokładnie umiejętności na całe życie można zdobyć w ZHP. Ich listę znajdziecie w Modelu marki ZHP (w obietnicach marki), co nie znaczy, że nie możecie opisać innych umiejętności. [\(apps.powerapps.com/](http://apps.powerapps.com/play/3aa72b2f-ee91-473f-833b-6f0085a13c18?tenantId=e1368d1e-3975-4ce6-893d-fc351f) [play/3aa72b2f-ee91-473f-833b-6f0085a13c18?tenantId=e1368d1e-3975-4ce6-8](http://apps.powerapps.com/play/3aa72b2f-ee91-473f-833b-6f0085a13c18?tenantId=e1368d1e-3975-4ce6-893d-fc351f) [93d-fc351fd44dcd&source=portal&screenColor=rgba\(105%2C%20180%2C%20](http://apps.powerapps.com/play/3aa72b2f-ee91-473f-833b-6f0085a13c18?tenantId=e1368d1e-3975-4ce6-893d-fc351f) [69%2C%201\)&ID=2777\)](http://apps.powerapps.com/play/3aa72b2f-ee91-473f-833b-6f0085a13c18?tenantId=e1368d1e-3975-4ce6-893d-fc351f)

#### PRZYKŁAD:

Umiejętności zdobyte w harcerstwie wykorzystujemy w codziennym życiu. Służba w kuchni polowej to pierwszy krok do samodzielnego obiadu z dwóch dań w domu. ;) Podziel się swoim 1% i pozwól zdobywać sprawności na całe życie!

### <span id="page-6-0"></span>JAKICH ZDJĘĆ UŻYWAĆ?

Zdjęciami można przekazać więcej niż wieloma słowami. Robiąc zdjęcia musimy być świadomi tego, jakie emocje chcemy wyzwolić. Pamiętajcie, że przekaz fotografii powinien być jasny i pozytywny, aby podatnik chciał właśnie nam przekazać swój 1% podatku.

Zdjęcia, używane na grafikach w ramkach kampanii 1% dla ZHP, mają przedstawiać harcerzy, którzy przez działanie uczą się czegoś, co przyda im się w przyszłości. Chcemy pokazać OSOBY, KTÓRE ZDOBYWAJĄ KONKRETNE UMIEJĘTNOŚCI. Patrząc na zdjęcie, powinniśmy umieć odpowiedzieć sobie na pytanie, czego dana osoba się uczy.

Zdjęcia wykorzystane w kampanii powinny, zgodnie z Katalogiem Identyfikacji Wizualnej ZHP ([issuu.com/zhp\\_pl/docs/katalog\\_identyfikacji\\_wizualnej\\_zhp](http://issuu.com/zhp_pl/docs/katalog_identyfikacji_wizualnej_zhp)) pokazywać osoby:

- aktywne,
- radosne
- uczące się przez zabawę,
- o różnej płci, wieku, wyglądzie.

Wybierajcie zdjęcia, które pokazują:

- element harcerski,
- przygodę,
- przyjaźń,
- ludzi,
- sprawności,
- detal.

Pamiętajcie, aby unikać nudy, zdjęć z samymi dorosłymi, pozowania czy harcerzy w niejasnych sytuacjach. Zwróćcie uwagę, aby osoby na zdjęciach były w mundurach lub chustach! Dobierając zdjęcia zadbaj o to, by były dobrej jakości i nie były zbyt ciemne.

### <span id="page-7-0"></span>CZEGO NIE WOLNO ROBIĆ?

Powyżej przekazaliśmy wam dobre rady co do używania i edytowania grafik. Chcielibyśmy wam powiedzieć także, czego bezwzględnie należy unikać.

- NIE DODAWAJCIE LOGO swoich jednostek i środowisk na szablony grafik do social mediów (jedynym miejscem na dodanie logo jest ulotka – szczegóły znajdziecie w dziale "ulotka").
- NIE ZMIENIAJCIE KOLORYSTYKI szablonów.
- NIE DODAWAJCIE PIKTOGRAMÓW, ani żadnych INNYCH ELEMENTÓW na istniejące szablony.
- NIE WSTAWIAJCIE w szablony WIĘCEJ NIŻ JEDNEGO zdjęcia.

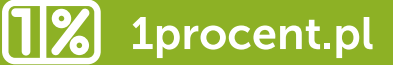

### <span id="page-8-0"></span>**FACEBOOK**

- coverphoto
	- 7 gotowych ze zdjęciem i z KRS ZHP (5 kolorów)
	- 7 ze zdjęciem **DO UZUPEŁNIANIA O KRS** (5 kolorów)
	- 7 edytowalnych DO UZUPEŁNIANIA O KRS I ZDJĘCIE (5 kolorów)
- grafiki do postów
	- 6 gotowych ze zdjęciem i KRS ZHP (5 kolorów)
	- 6 ze zdjęciem DO UZUPEŁNIENIA O KRS (5 kolorów)
	- 6 edytowalnych DO UZUPEŁNIENIA O KRS I ZDJĘCIA (5 kolorów)
- 6 copy do postów

Tutaj możecie zmieniać: ZDJĘCIA, KRS.

#### JAK UŻYWAĆ EDYTOWALNEGO WZORU GRAFIKI POSTÓW NA FACEBOOKA?

- 1. Grafiki w formacie .png
	- Krok pierwszy: dodaj swoje zdjęcie do dowolnego programu graficznego (może być to też Canva).
	- Krok drugi: nałóż na dodane zdjęcie przygotowaną ramkę (w formacie .png).
	- Krok trzeci: uzupełnij danymi swojej jednostki pola "numer KRS", "cel szczegółowy".
- 2. Format .pdf

Możesz bez problemu użyć formatu .pdf w każdym bardziej zaawansowanym programie graficznym. Wszystkie elementy są w krzywych, wiec nie musisz obawiać się braku użytego kroju pisma. Dodaj tam tylko swoje zdjęcie oraz uzupełnij pola "numer KRS" oraz "cel szczegółowy".

### <span id="page-9-0"></span>INSTAGRAM

- Feed
	- 6 gotowych grafik tworzących wspólną kompozycję ze zdjęciami i KRS ZHP

- 6 grafik tworzących wspólną kompozycję ze zdjęciami DO UZUPEŁNIANIA O KRS

- 6 grafik tworzących wspólną kompozycję DO UZUPEŁNIANIA O KRS I ZD-**JECIA** 

- 6 copy do postów
- Insta Story
	- 5 gotowych grafik z KRS ZHP (5 kolorów)
	- 5 grafik DO UZUPEŁNIENIA O KRS (5 kolorów)

Tutaj możecie zmieniać: **ZDJECIA, KRS.** 

#### JAK UŻYWAĆ EDYTOWALNEGO WZORU GRAFIKI POSTÓW NA INSTAGRAMA?

Przekazujemy wam szablon do grafik na Instagram. Są to dwa komplety (paski), każdy składający się z 3 osobnych zdjęć, które ułożone we właściwy sposób tworzą całą kompozycję. Wszystkie 3 zdjęcia muszą być używane razem. Weźcie to pod uwagę projektując wasze Instagramy

### JAK EDYTOWAĆ GRAFIKI POSTÓW NA INSTAGRAMA?

- 1. Grafiki w formacie .png
	- Krok pierwszy: dodaj swoje zdjęcie do dowolnego programu graficznego (może być to też Canva).
	- Krok drugi: nałóż na dodane zdjęcie przygotowaną ramkę (w formacie .png).
	- Krok trzeci: uzupełnij danymi swojej jednostki pola "numer KRS", "cel szczegółowy".

#### 2. Format .pdf

**[1%]** 1procent.pl

Możesz bez problemu użyć formatu .pdf w każdym bardziej zaawansowanym programie graficznym. Wszystkie elementy są w krzywych, wiec nie musisz obawiać się braku użytego kroju pisma. Dodaj tam tylko swoje zdjęcie oraz uzupełnij pola "numer KRS" oraz "cel szczegółowy".

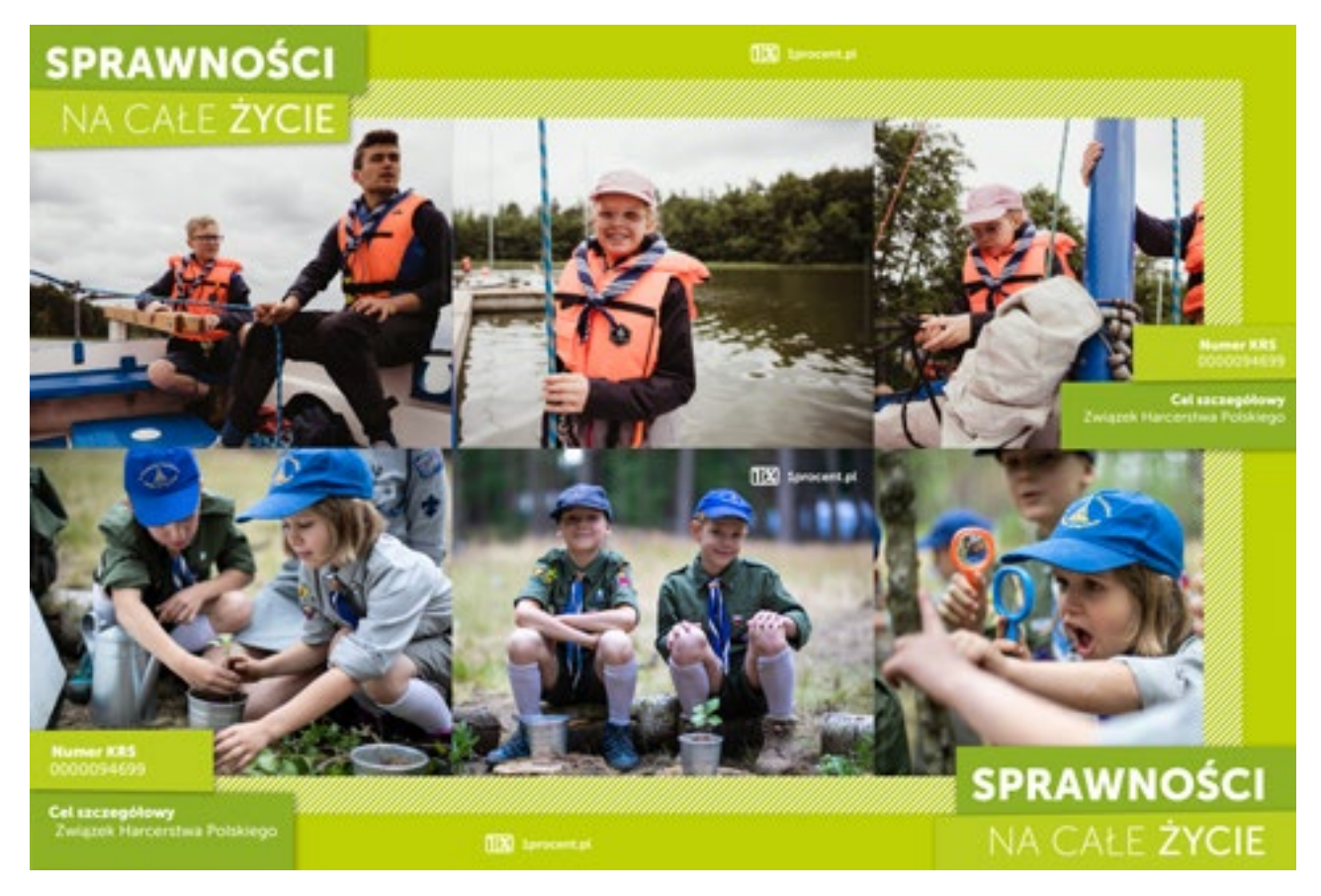

Tak powinien ostatecznie wyglądać layout na instagramie

### <span id="page-11-0"></span>**ULOTKA**

- gotowa ze zdjęciem i KRS ZHP
- ulotka ze zdjęciem i DO UZUPEŁNIENIA O KRS I W MIARĘ POTRZEB LOGO
- ulotka do UZUPEŁNIENIA O KRS, ZDJĘCIE I W MIARĘ POTRZEB LOGO

\* szablon do form drukowanych w pdf przygotowany pod WYDRUK W DRUKARNI - zawiera spady

Znajdującą się w pakiecie materiałów ulotkę, możecie edytować w dowolnym programie graficznym dopisując dane waszej jednostki w pola "numer KRS" i "cel szczegółowy". Możecie **DODAWAĆ TAKŻE ZDJĘCIE I LOGO**. Tak przygotowaną ulotkę wystarczy wydrukować w drukarni i przekazać rodzicom waszych harcerzy.

Logo waszej jednostki możecie dodać na pasku OBOK IDENTYFIKATORA ZHP. Musicie zachować ODSTĘP od identyfikatora tak, żeby wasze logo nie wchodziło w POLE OCHRONNE ZNAKU (zaznaczone czerwoną ramką).

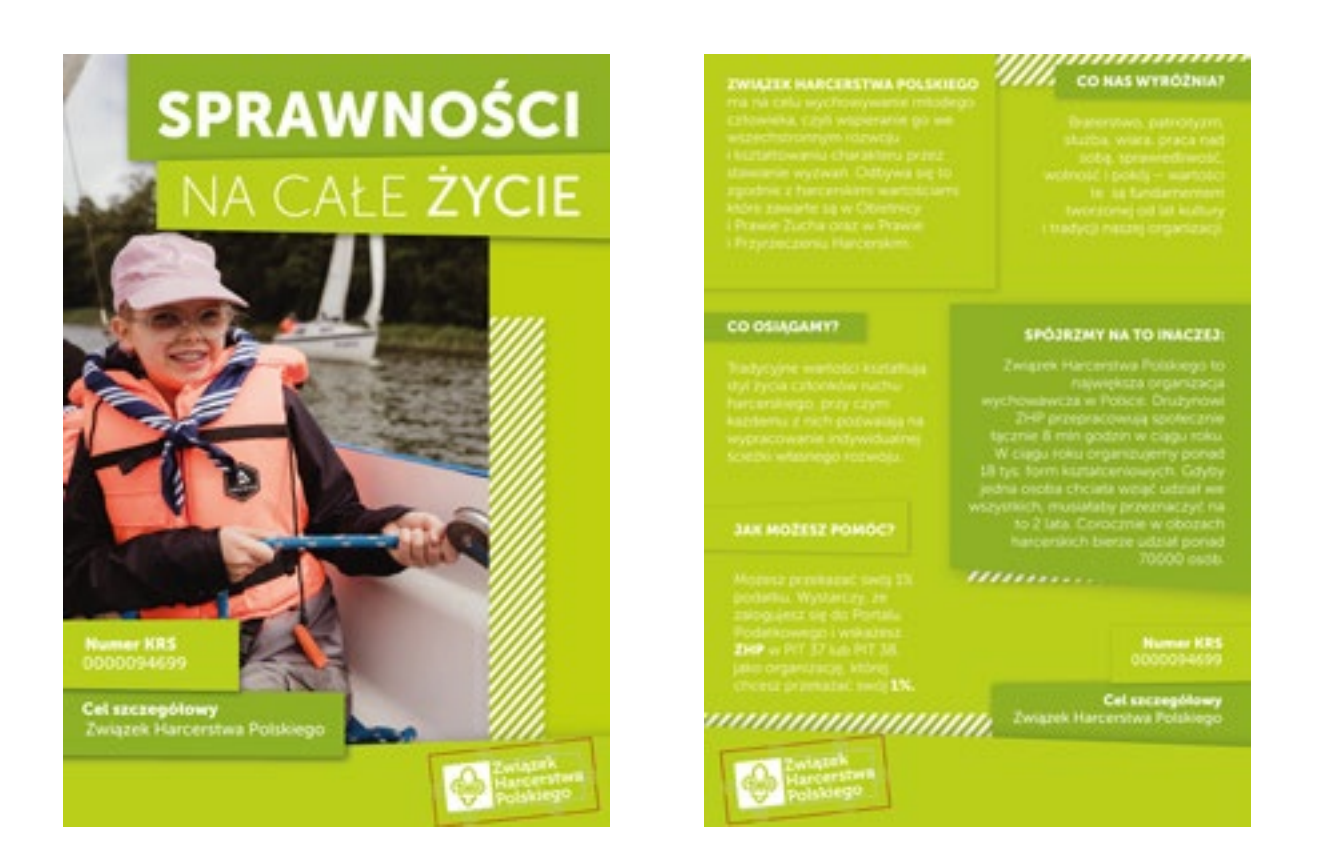

1procent.pl 11%

### JAK UŻYWAĆ EDYTOWALNEGO WZORU ULOTKI?

1. Grafiki w formacie .png

- Krok pierwszy: dodaj swoje zdjęcie do dowolnego programu graficznego (może być to też Canva).
- Krok drugi: nałóż na dodane zdjęcie przygotowaną ramkę (w formacie .png).
- Krok trzeci: uzupełnij danymi swojej jednostki pola "numer KRS", "cel szczegółowy" .
- 2. Format .pdf

Możesz bez problemu użyć formatu .pdf w każdym bardziej zaawansowanym programie graficznym. Wszystkie elementy są w krzywych, wiec nie musisz obawiać się braku użytego kroju pisma. Dodaj tam tylko swoje zdjęcie oraz uzupełnij pola "numer KRS" oraz "cel szczegółowy".

#### PDF EDYTOWALNY

Są to materiały do uzupełnienia treści, bez możliwości zmiany zdjęć, w formacie A6 przeznaczone do wydruku w drukarni (z zachowaniem spadów).

1. Otwórz plik PDF przy pomocy ADOBE ACROBAT READER.

2. W specjalnie przygotowane miejsca UZUPEŁNIJ NUMER KRS SWOJEJ JED-NOSTKI ORAZ CEL SZCZEGÓŁOWY.

3. Wydrukuj.

#### PNG

Materiał do uzupełnienia treści oraz zdjęcia w programie WORD.

- 1. Utwórz nowy dokument ROZMIARU A6.
- 2. Zaimportuj do niego plik 1% ZHP ULOTKA ZIELONY AWERS.PNG.
- 3. Ustaw w zakładce FORMATOWENIE zawijanie tekstu ZA TEKST.
- 4. Dopasuj plik .png do rozmiaru strony.

5. Zaimportuj swoje zdjęcia i powtórz czynności związane z FORMATOWANIEM.

- 6. Przesuń swoje zdjęcie **NA SPÓD** dokumentu.
- 7. Wpisz w odpowiednie miejsce numer KRS swojej jednostki oraz cel szczegółowy.

Powtórz dla pliku 1% ZHP ULOTKA ZIELONY REWRES.PNG.

### KRÓJ PISMA

Domyślnym krojem pisma użytym na ulotce w miejscach edytowalnych jest MU-SEO SANS 500. Zalecamy używanie właśnie tego fontu. Możesz go pobrać z repozytorium.zhp.pl. Ta grubość, tego kroju pisma, jest darmowa do każdego zastosowania.

#### ROZMIARY POSZCZEGÓLNYCH LINIJEK:

Numer KRS wpisany powinien być w rozmiarze 9 pkt.

Cel szczegółowy w jednej linijce – 9 pkt.

Cel szczegółowy w dwóch linijkach – 8pkt.

### <span id="page-14-0"></span>KALENDARZYK

- gotowy

#### - DO UZUPEŁNIENIA O KRS

 \* szablon do form drukowanych w pdf przygotowany pod WYDRUK W DRUKARNI - zawiera spady

W tym roku przygotowaliśmy dla was także kalendarzyk W FORMACIE WIZYTÓWKI **50x90 MM.** Możecie edytować w nim **JEDYNIE NUMER KRS.** Wydrukujcie to w drukarni, rozdawajcie jako przydatny gadżet na przyszły rok.

#### JAK UŻYWAĆ EDYTOWALNEGO WZORU KALENDARZYKA?

1. Grafiki w formacie .png - uzupełnij danymi swojej jednostki pola "numer KRS", "cel szczegółowy" .

2. Format .pdf

Możesz bez problemu użyć formatu .pdf w każdym bardziej zaawansowanym programie graficznym. Wszystkie elementy są w krzywych, wiec nie musisz obawiać się braku użytego kroju pisma. Uzupełnij tam tylko pola "numer KRS" oraz "cel szczegółowy".

#### PDF EDYTOWALNY

Są to materiały do uzupełnienia treści, bez możliwości zmiany zdjęć, wersja pojedyncza i podwójna – nadające się do wydruku na hufcowych, chorągwianych drukarkach.

1. Otwórz plik PDF przy pomocy ADOBE ACROBAT READER.

2. W specjalnie przygotowane miejsca UZUPEŁNIJ NUMER KRS SWOJEJ JED-NOSTKI ORAZ CEL SZCZEGÓŁOWY.

3. Wyślij do WYDRUKU W DRUKARNI.

1procent.pl

### <span id="page-15-0"></span>NOTATKA PRASOWA

W pakiecie materiałów kampanii 1% dla ZHP "Sprawności na całe życie" znajdziecie WZÓR NOTATKI PRASOWEJ. Wystarczy go uzupełnić o inspirujące, świeże, informacje z waszych jednostek i przesłać do lokalnego dziennikarza czy redakcji lokalnej gazety, radia lub telewizji.

### WZÓR MAILINGU/ LISTU DO RODZICÓW

W pakiecie materiałów znajdziecie przykładowy TEKST WIADOMOŚCI DO ROD-ZICÓW. Wystarczy go wkleić i WYSŁAĆ MAILEM. Pamiętajcie, że przy wysyłaniu wiadomości do wielu osób jednocześnie, wszystkie ADRESY rodziców waszych podopiecznych wklejcie W POLE UDW. Dzięki temu rodzice nie zobaczą, do ilu osób wysłaliście tę samą wiadomość. Wiadomość możecie również WYDRU-KOWAĆ I WYSŁAĆ LISTEM do rodziców. Możecie do listu dołączyć inne materiały np. kalendarzyk.

### MAPA KRS 1PROCENT.PL

Na stronie WWW.1PROCENT.PL znajdziecie mapę z numerami KRS poszczególnych chorągwi. Mapa pomoże podatnikom znaleźć waszą jednostkę i określić cel szczegółowy przy przekazaniu 1% podatku dochodowego.

### <span id="page-16-0"></span>LISTA KRS CHORĄGWI

Chorągiew Białostocka ZHP KRS 0000271846 Chorągiew Dolnośląska ZHP KRS 0000264246 Chorągiew Gdańska ZHP KRS 0000273799 Chorągiew Kielecka ZHP KRS 0000281349 Chorągiew Krakowska ZHP KRS 0000273492 Chorągiew Kujawsko-Pomorska ZHP KRS 0000268190 Chorągiew Łódzka ZHP KRS 0000283814 Chorągiew Lubelska ZHP KRS 0000282152 Chorągiew Mazowiecka ZHP KRS 0000291419 Chorągiew Opolska ZHP KRS 0000343254 Chorągiew Podkarpacka ZHP KRS 0000296261 Chorągiew Śląska ZHP KRS 0000273051 Chorągiew Stołeczna ZHP KRS 0000268913 Chorągiew Wielkopolska ZHP KRS 0000266321 Chorągiew Zachodniopomorska ZHP KRS 0000278582 Chorągiew Ziemi Lubuskiej ZHP KRS 0000282625 Związek Harcerstwa Polskiego KRS 0000094699

#### ELEMENTY PAKIETU DO WYKORZYSTANIA W SOCIAL MEDIACH

Layout na Instagrama składający się z 6 postów

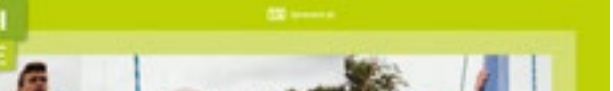

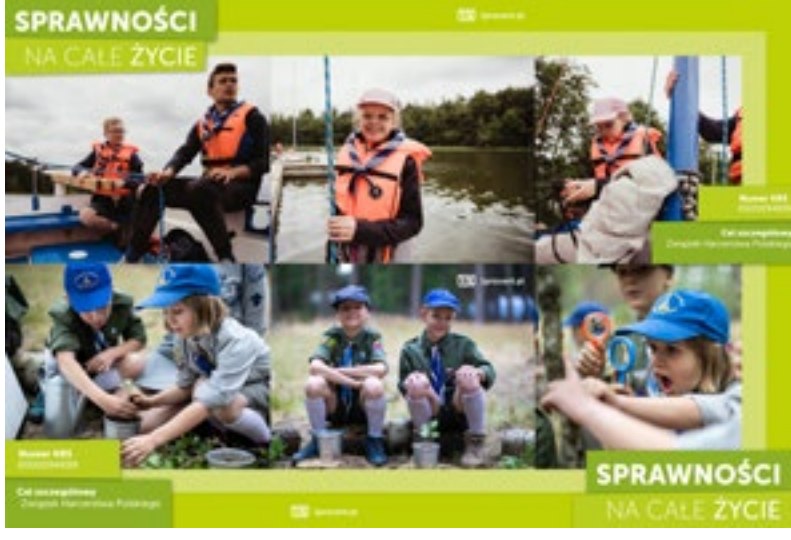

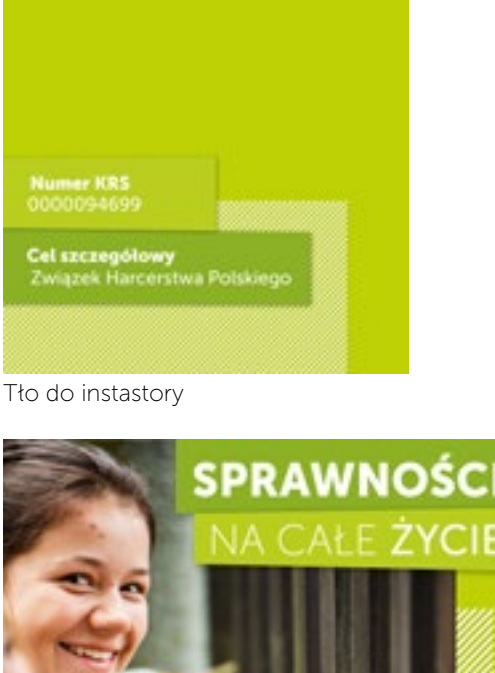

**SPRAWNOŚCI** 

NA CAŁE ŻYCIE

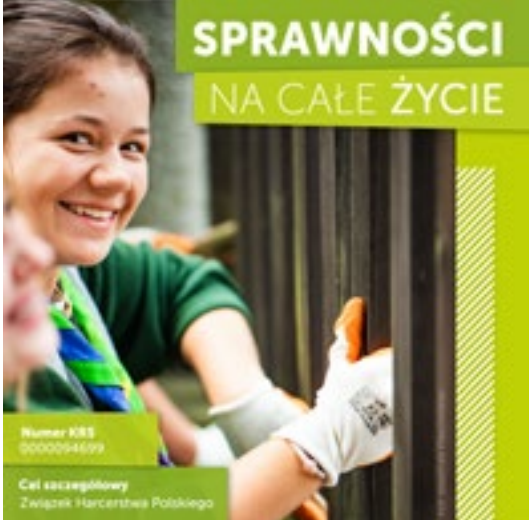

Post na facebooka

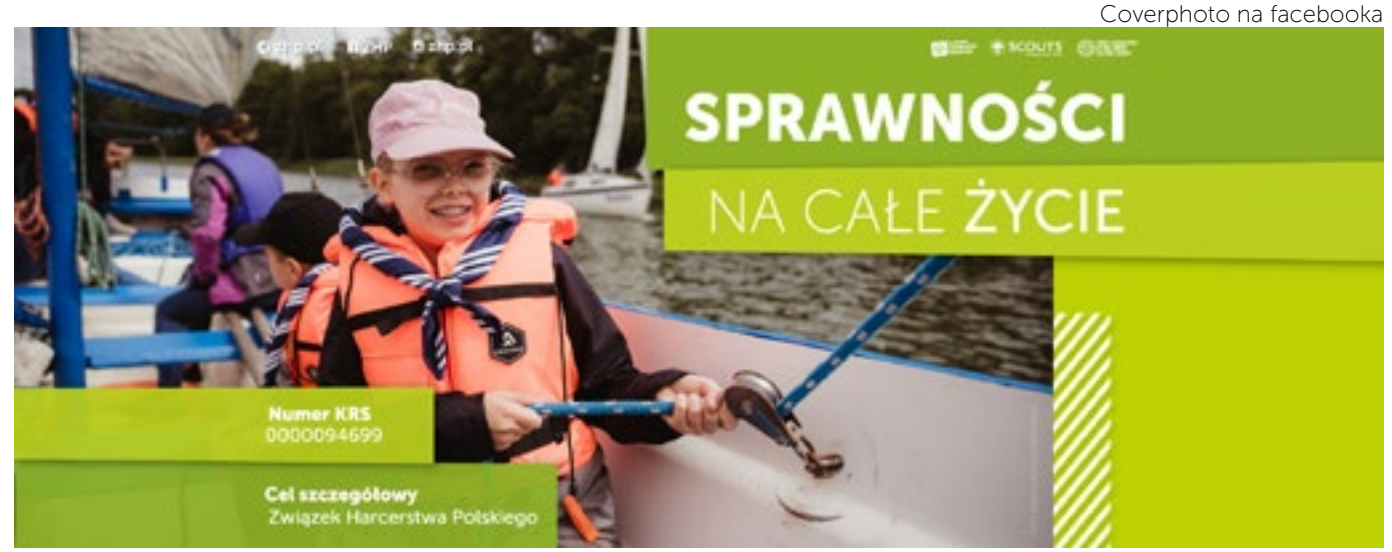

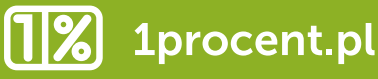

### ELEMENTY PAKIETU PRZEZNACZONE DO DRUKU

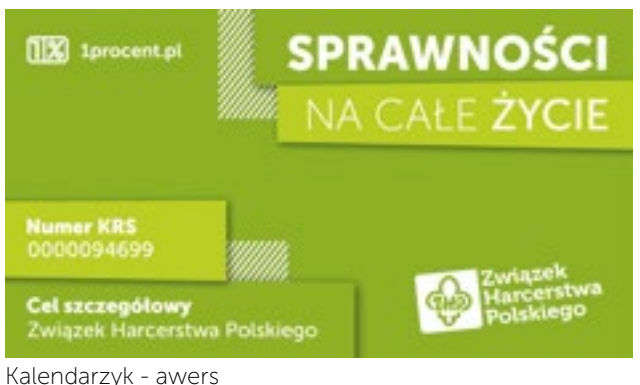

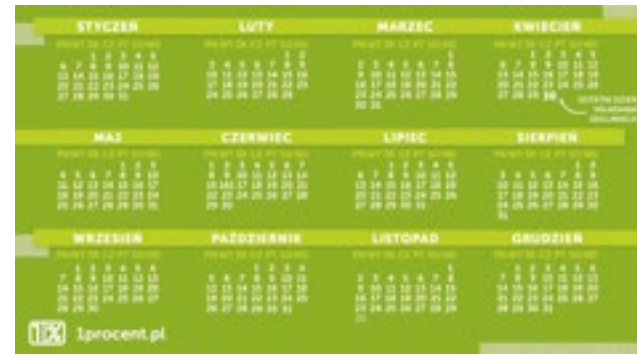

Kalendarzyk - rewers

Ulotka - awers

# **SPRAWNOŚCI** NA CAŁE ŻYCIE

**CONTRACTOR** 

#### Ulotka - rewers

.<br>ZWIĄZSK HABICERSTWA POLSK<br>Człowieka, czyli wipieranie go w минна, стул мириналив до ми<br>койскиологии сполаболи разва<br>койскиологии сполаболи разва<br>мили музмили Собрим на ближе<br>мин Zucha onto м Prawe<br>углестени Harcerston<br>углестени Harcerston

#### CO OSU<sub>GANY?</sub>

Tradycyjne wartości kształtują<br>styl życia członków ruchu<br>harcentkago, przy czym<br>kszidemu z nich pozwalają na<br>wypracowonic indywidualnej<br>ścieżki własnego rozwoju.

#### **JAK MOŻESZ POMÓC?**

sce presidenté swôj 1%<br>šku. Wystarczy, że<br>jujcze zię do Portolu tkowego i wskażeci<br>w PIT 37 lub PIT 38,

,,,,,,,,,,,,,,,,,,,,,,,

**Contract** 

CONAS WYROZNIA?

oččí pokój – w<br>Iti są fundam

#### SPÓJRZMY NA TO INACZEJ:

iąsek Harcerstwa Polskiego<br>Inajwiększa organiza

гиприя на

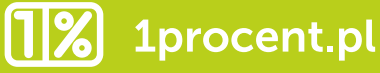

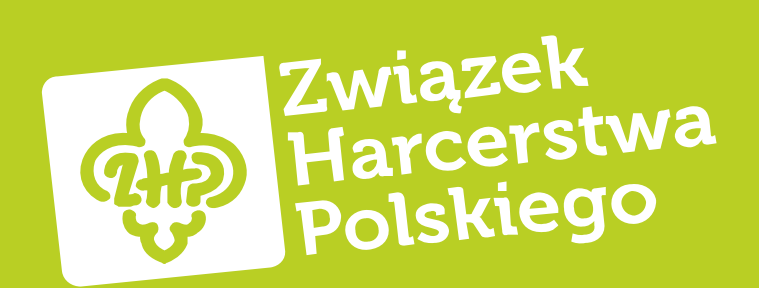